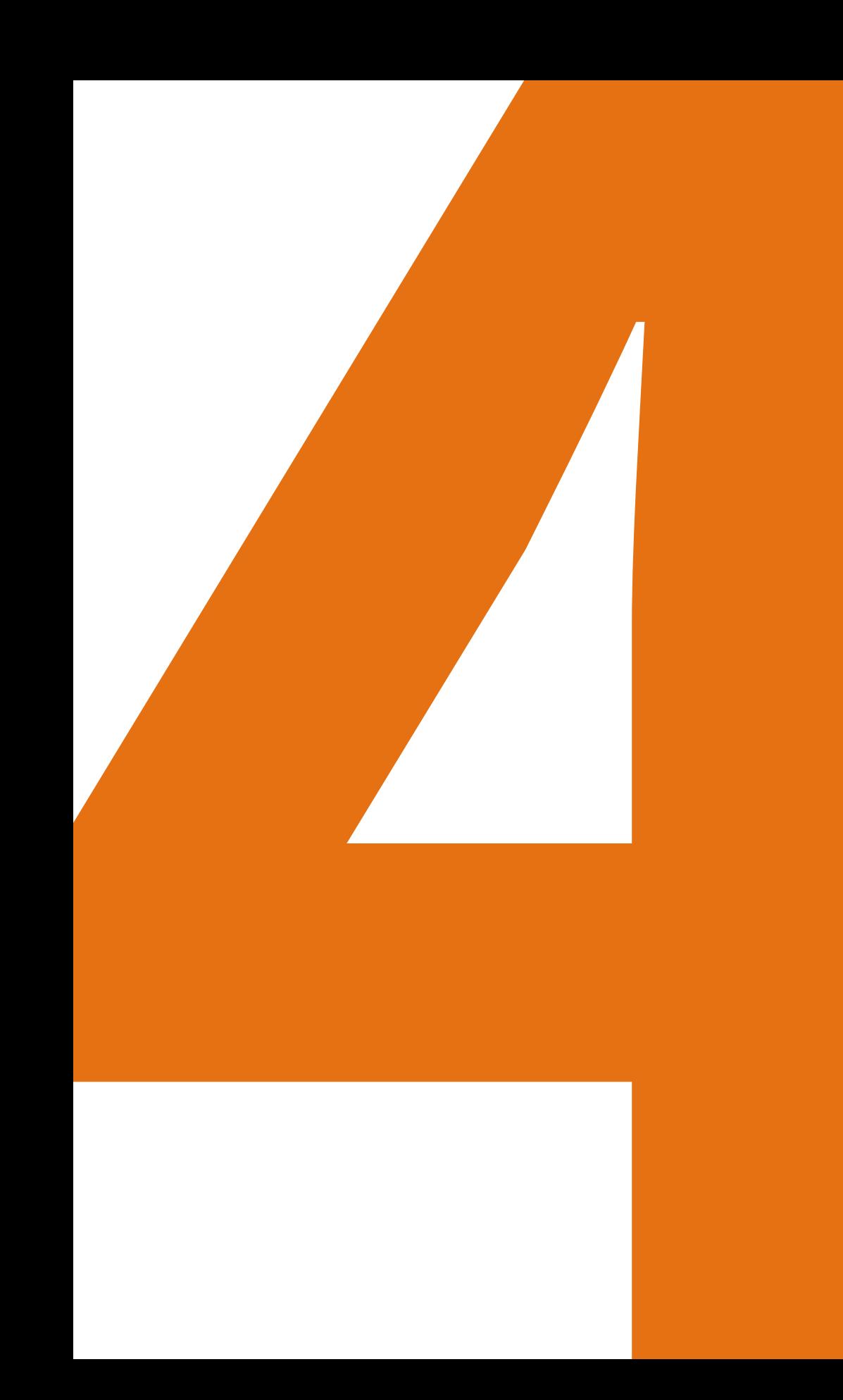

### **CAPÍTULO 4**

# APLICATIVO PARA LA GESTIÓN DE LA FORMACIÓN EN EMPRENDIMIENTO

**AUTORES: SANDRA JOHANA DOMÍNGUEZ BONILLA Y CARLOS ANDRÉS PÉREZ MURCIA**

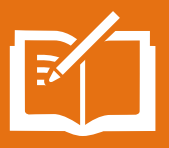

### **4.1 RESUMEN**

Con base en los hallazgos descritos en los capítulos anteriores de este libro, a partir de la articulación del modelo conceptual del GEM (Global Entrepreneurship Monitor) y la Tubería Empresarial, así como la identificación de la metodologías ágiles asociadas a cada etapa en el proceso empresarial, se presenta el diseño de un prototipo para una herramienta tecnológica que facilite la gestión, el desarrollo y el seguimiento de la metodología, permitiendo la interacción entre los emprendedores, los empresarios y la UNAD, en su formación para el emprendimiento y la consolidación de empresas sostenibles.

**Palabras clave**: desarrollo tecnológico, *e-learning*

## **4.2 INTRODUCCIÓN**

Teniendo como punto de partida la articulación del modelo conceptual del GEM (Global Entrepreneurship Monitor) y la Tubería Empresarial descritos en el capítulo 1 de este libro, se presenta el diseño de la primera versión de una herramienta tecnológica denominada AFEU, pensando en proporcionar un medio que facilite la interacción y permita llevar de la mano la metodología y las actividades académicas para que los emprendedores, empresarios y la comunidad unadista puedan fortalecer los conocimientos para el emprendimiento y la consolidación de empresas sostenibles y funcionales.

Esta es una herramienta tecnológica diseñada en su primera versión o prototipo en Visual Basic, que busca que las ideas de negocio y el fortalecimiento de las empresas pueda gestionarse mediante una metodología educativa mediada por una plataforma virtual; esta herramienta interactiva se diseña con la capacidad de manejar la información en tiempo real y brindar soporte oportuno para las necesidades del usuario identificando su estado dentro de la tubería empresarial y facilitando actividades académicas que involucren metodologías ágiles para fomentar la navegación de los estudiantes para que lleguen con éxito a empresas sostenibles y se disminuya la deserción.

### **4.3 LENGUAJE DE PROGRAMACIÓN**

Visual Studio es un conjunto de herramientas para desarrolladores, desde el diseño básico e inicial hasta el diseño final. (Microsoft, 2020), con esta aplicación el código se

escribe de manera rápida y precisa, lo que brinda mayor facilidad a la hora de programar; además cuenta con IntelliSense que es una función utilizada en el entorno de desarrollo para autocompletar o sugerir algunas funciones cuando presenta alguna falla o demora. "Mantiene la velocidad independientemente de la complejidad mientras navega a cualquier declaración de archivo, tipo, miembro o símbolo que necesite". Adicionalmente, otra de sus bondades es que "se realizan mejoras rápidamente en el código mediante las bombillas que sugieren acciones, como cambiar el nombre de una función o agregar un parámetro". (Microsoft, 2020).

En la actualidad la programación de *software* está avanzando más y más y se presenta un alto interés por querer aprender nuevas formas de programar; dentro los lenguajes más modernos encontramos Ruby, Python, Objective C y JavaScript; así mismo, se ve la necesidad de aprender lenguajes no tan modernos como estructura de programación ya que estos lenguajes permiten de forma fácil y ágil empezar a programar; dentro de los lenguajes menos modernos se encuentran C, C++, Java, Visual Basic, C#, Lisp y otros más.

Existen lenguajes interpretados o compilados. Los interpretados son aquellos en los cuales el código fuente "es traducido por el intérprete a un lenguaje entendible para la máquina paso a paso, instrucción por instrucción; el proceso se repite cada vez que se ejecuta el programa el código en cuestión"; dentro de los más usados para el desarrollo web son: Ruby, Python, PHP, JavaScript y otros como Perl, Smalltalk, MATLAB, Mathematica (el que usan en Wolfram Alpha) (Quintero, 2012).

Un lenguaje compilado es aquel cuyo código fuente, "es traducido por un compilador a un archivo ejecutable entendible para la máquina en determinada plataforma. Con ese archivo se puede ejecutar el programa cuantas veces sea necesario sin tener que repetir el proceso por lo que el tiempo de espera entre ejecución y ejecución es ínfimo". (Quintero, 2012). Algunos de los lenguajes de programación más conocidos corresponden a la familia C que incluye a C++, Objective C, C# y también otros como Fortran, Pascal, Haskell y Visual Basic (Sierra Ceballos, 2016).

Algunas de las bondades de Visual Studio definidas por (Microsoft, 2020) son las siguientes:

> *"Se puede detener la ejecución de código cuando se quiere inspeccionar un error, mediante el punto de interrupción y el método necesarios. Se puede*  retroceder a cualquier línea de código específico, sin tener que reiniciar la

*sesión o volver a crear el estado. Se puede organizar fácilmente para poder analizar la cantidad de código que prueba y ver los resultados al instante. Se corrigen errores a medida que se producen, adicionalmente se puede usar Git como el control de versiones predeterminada en Visual Studio 2019*.

Otros de los beneficios de elegir Visual Studio es que permite agregar funciones de *.NET Framework* permitiendo programar de manera adecuada, eficaz y segura. (Orbegozo Arana, 2018). Se elige esta como la herramienta de desarrollo y Visual Basic Vb como el código fuente en la versión inicial del programa, siendo este el lenguaje de programación más conocido en el mundo. (Sierra Ceballos, 2016).

### **4.4 DISEÑO DE LA HERRAMIENTA TECNOLÓGICA**

Para construir la herramienta tecnológica se parte de la implementación de metodologías ágiles, ya que el desarrollo del *software* no es una tarea fácil, y de esta manera se facilita la validación de la funcionalidad, promoviendo "un flujo de conversación entre las partes, que permita un desarrollo más dinámico y participativo. Las metodologías ágiles utilizan un sistema de desarrollo adaptativo en lugar de uno predictivo. (Maldonado, 2018).

Para iniciar se realiza una descripción del requerimiento donde se indica lo que se quiere y cómo se quiere para el desarrollo del *software*, por ello el lenguaje de programación escogido, facilita de manera ágil la creación de la herramienta, posteriormente se desarrolla mediante un ciclo de vida iterativo o incremental, también conocido como desarrollo en cascada. (Maldonado, 2018). Esto quiere decir que, el *software* se crea de manera progresiva y se va mejorando en la medida en que se van alcanzando hitos del requerimiento.

Así las cosas, este programa es un entorno creado por Microsoft buscando simplificar la construcción, distribución y ejecución de aplicaciones para internet; su estructura incluye tres componentes: (1) una máquina virtual (CLR: Common Language Runtime) que procesa código escrito en un lenguaje intermedio (MSIL: Microsoft Intermediate Language), (2) una biblioteca de clases (biblioteca .NET) y (3) ASP .NET que proporciona los servicios necesarios para crear aplicaciones WEB. Ver figura 49.

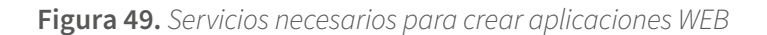

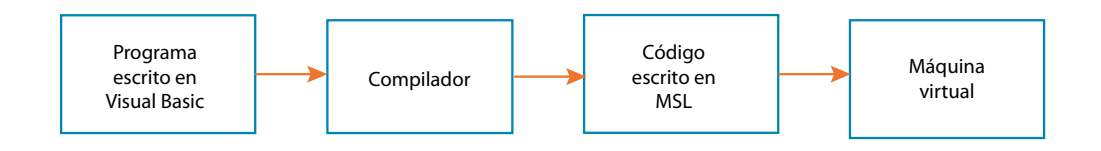

Fuente: (Sierra, 2016)

Para la realización de un programa con Vb se siguen los pasos que se describen en la figura 50.

**Figura 50.** *Esquema de usuario*

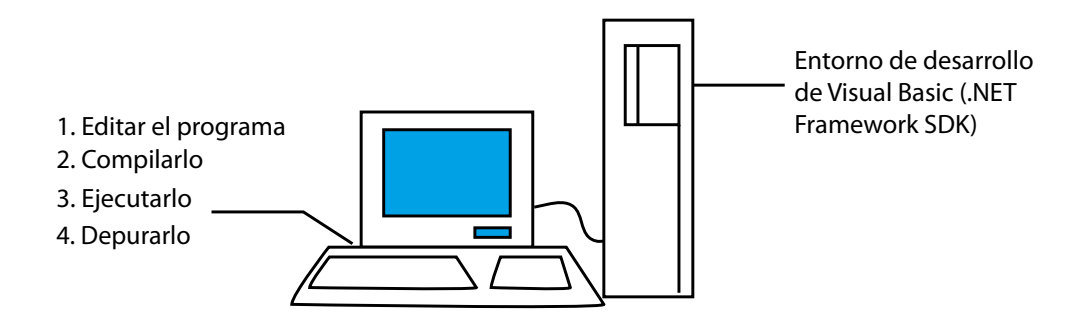

Fuente: (Sierra, 2016)

Se selecciona este lenguaje de programación para la herramienta tecnológica que articula el aprendizaje para el emprendimiento con la tubería empresarial, dado que es uno de los lenguajes más universales y de fácil edición y corrección ante cambios de estructura o de diseño. En este contexto, se inicia entonces con un formulario de Windows Forms (figura 51) que contiene "clases para crear aplicaciones para Windows que aprovechan todas las ventajas de las características de la interfaz de usuario enriquecida, disponibles en el sistema operativo Microsoft Windows". (Microsoft, 2020)

Se selecciona este lenguaje de programación para la herramienta tecnológica que articula el aprendizaje para el emprendimiento con la tubería empresarial, dado que es uno de los lenguajes más universales...

#### **Figura 51.** *Formulario inicial. Fuente del aplicativo – AFEU*

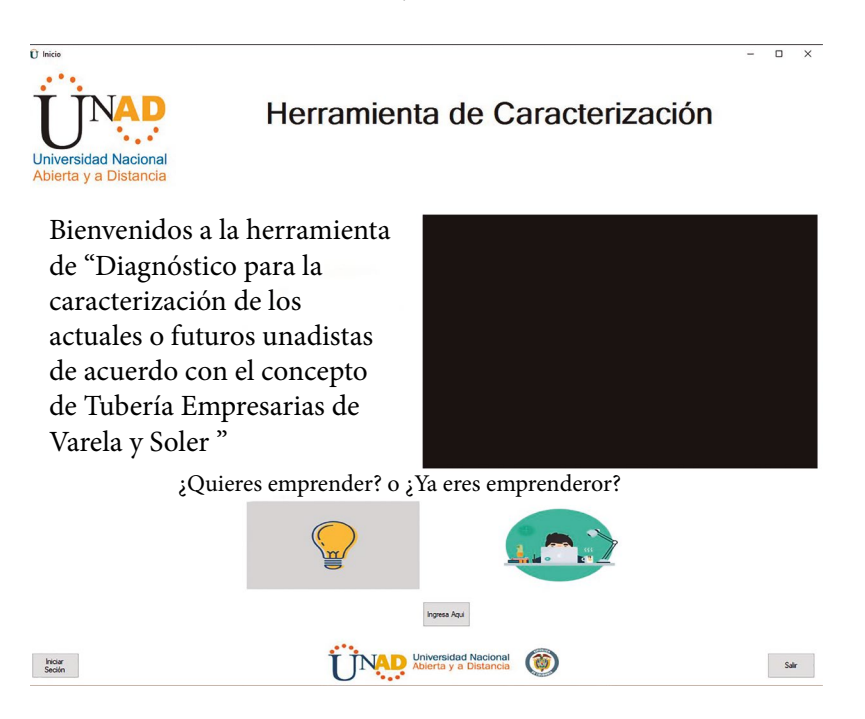

Fuente: Aplicativo AFEU.

En este formulario se aprovechan las herramientas del entorno de desarrollo proporcionado por Visual Studio 2019, se hace uso de herramientas como "Label" que representa una etiqueta estándar para el manejo de los textos de la herramienta. (Microsoft, 2020), "PictureBox" que representa un control de cuadro de imagen de Windows para mostrar una imagen. (Microsoft, 2020), "WindowsMediaPlayer" Visual Studio 2019 tiene la opción de agregar componentes como el reproductor de Windows Media Player que se ubica en la caja de herramientas.

Visual Studio le da al control del Reproductor de Windows Media un nombre predeterminado, al agregar el control de Windows Media Player desde Toolbox también agrega referencias a dos bibliotecas creadas por Visual Studio, AxWMPLib y WMPLib. (Microsoft, 2020), para este caso en el Form1.bv, formulario de inicio, se encuentra precargado un video de bienvenida que le brinda al usuario una guía rápida y eficaz en el manejo del programa. "Button" es una herramienta que permite que la acción sobre un botón lleve al formulario el comportamiento de un cuadro de diálogo. Al mostrar un formulario mediante el ShowDialog método, puede utilizar la DialogResult propiedad de un botón para especificar el valor devuelto de ShowDialog o una simple información que el usuario entenderá de manera eficaz. (Microsoft, 2020)

#### **Figura 52.** *Showdialog política de datos personales.*

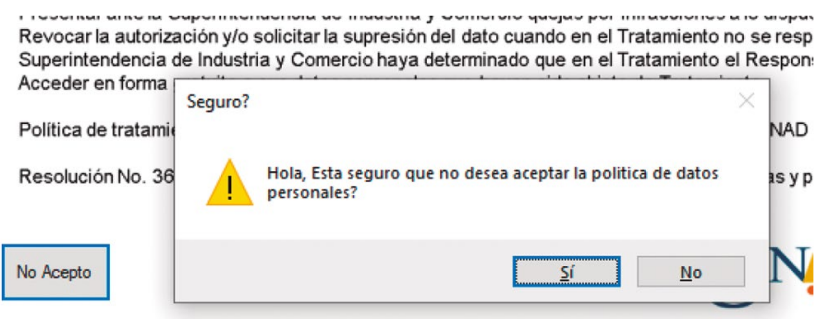

Fuente: Aplicativo AFEU.

La herramienta "CheckBox" se usa para proporcionar al usuario una opción, como true/false o yes/no. El CheckBox control puede mostrar una imagen o texto, o ambos. (Microsoft, 2020)

El desarrollo del programa utiliza múltiples herramientas con el objetivo de consolidar una ruta para los usuarios en su proceso de consolidación o fortalecimiento de negocio, iniciando con el diseño del flujo del proceso, para luego continuar con la estética del *software* y la organización del mismo, teniendo en cuenta que se busca para una siguiente versión, la migración a otro lenguaje de programación de mayor sofisticación.

Esta organización se establece en tres grupos de formularios: (1) formularios de caracterización, (2) formularios de tuberías y (3) formularios de rutas. Los formularios de caracterización se encargan de la recolección de datos básicos, demográficos, empresariales y de protección de datos personales, de acuerdo con la legislación colombiana (Gobierno de Colombia, 2012). Estas caracterizaciones recopilan datos que se guardan en una base de datos MySQL que se enlaza con la herramienta de caracterización, que se describe más adelante, para brindar un manejo eficaz de los datos recopilados que permita su consulta y toma de decisiones futuras.

El desarrollo del programa utiliza múltiples herramientas con el objetivo de consolidar una ruta para los usuarios en su proceso de consolidación o fortalecimiento de negocio...

#### **Figura 53.** *Datos demográficos.*

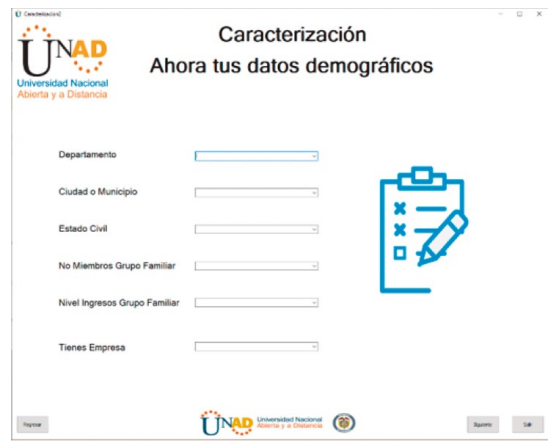

Fuente: Aplicativo AFEU.

Los formularios de tuberías permiten determinar un diagnóstico de la situación del emprendedor dentro de la tubería de Varela y Soler para determinar la ruta óptima de formación que debe seguir; lo anterior, con base en la información suministrada por el usuario en la caracterización inicial y posteriores preguntas realizadas.

**Figura 54.** *Tubería 1.*

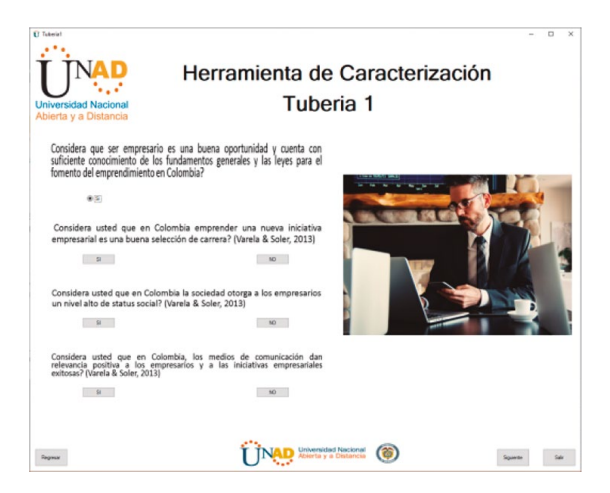

Fuente: Aplicativo AFEU.

Los formularios de rutas brindan herramientas para la formación del emprendedor unadista, preparándolo para que pueda desarrollar las competencias requeridas para avanzar en la tubería empresarial, sin abandonar su meta como emprendedor.

#### **Figura 55***. Ruta 0*

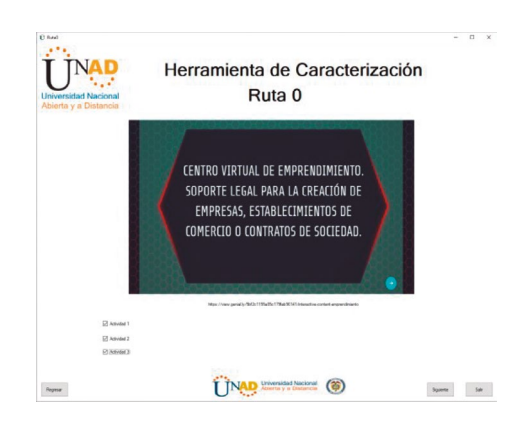

Fuente: Aplicativo AFEU.

Para articular el flujo del proceso de formación, los formularios de las rutas se enlazan con los formularios de tuberías. De igual forma, con el objetivo de dinamizar la formación de los emprendedores, los formularios articulan actividades diseñadas que involucran metodologías ágiles para el emprendimiento descritas en el capítulo 2, e incluye recursos multimedia, textos, audios y enlaces a recursos externos, favoreciendo la experiencia del usuario y familiarizándolo con herramientas digitales como Genially, Canva, Powtoon, Renderforest, entre otras.

**Figura 56.** *Genially ruta 0.*

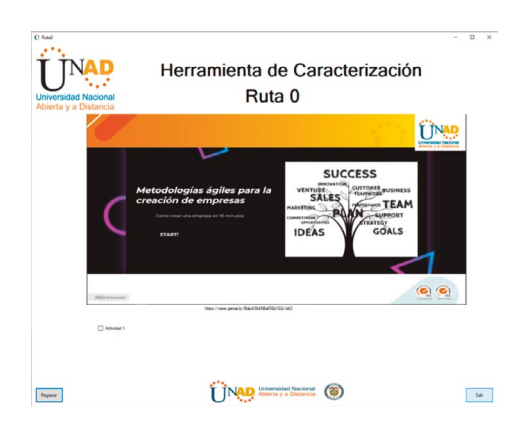

Fuente: Aplicativo AFEU.

De acuerdo con lo visto en el capítulo 1, el análisis de modelo conceptual del GEM (Global Entrepreneurship Monitor) y la Tubería Empresarial desarrollada por Varela y Soler (2012) determina el perfil de cada emprendedor como:

- 1. Empresarios con intención
- 2. Empresarios nacientes
- 3. Empresarios nuevos
- 4. Empresarios establecidos

Con la identificación del proceso empresarial se crea un prototipo llamado "Aplicativo para la Formación en Emprendimiento unadista - AFEU" utilizando un sistema de gestión en una estructura de la base de datos en MySQL, como herramienta que recopila, relaciona y organiza datos mediante tablas relacionales que identifican la metodología y el nivel de la aceptación social del participante, basado en una serie de preguntas que identifican el perfil empresario unadista.

El siguiente diagrama ilustra el flujo para la caracterización del emprendedor unadista.

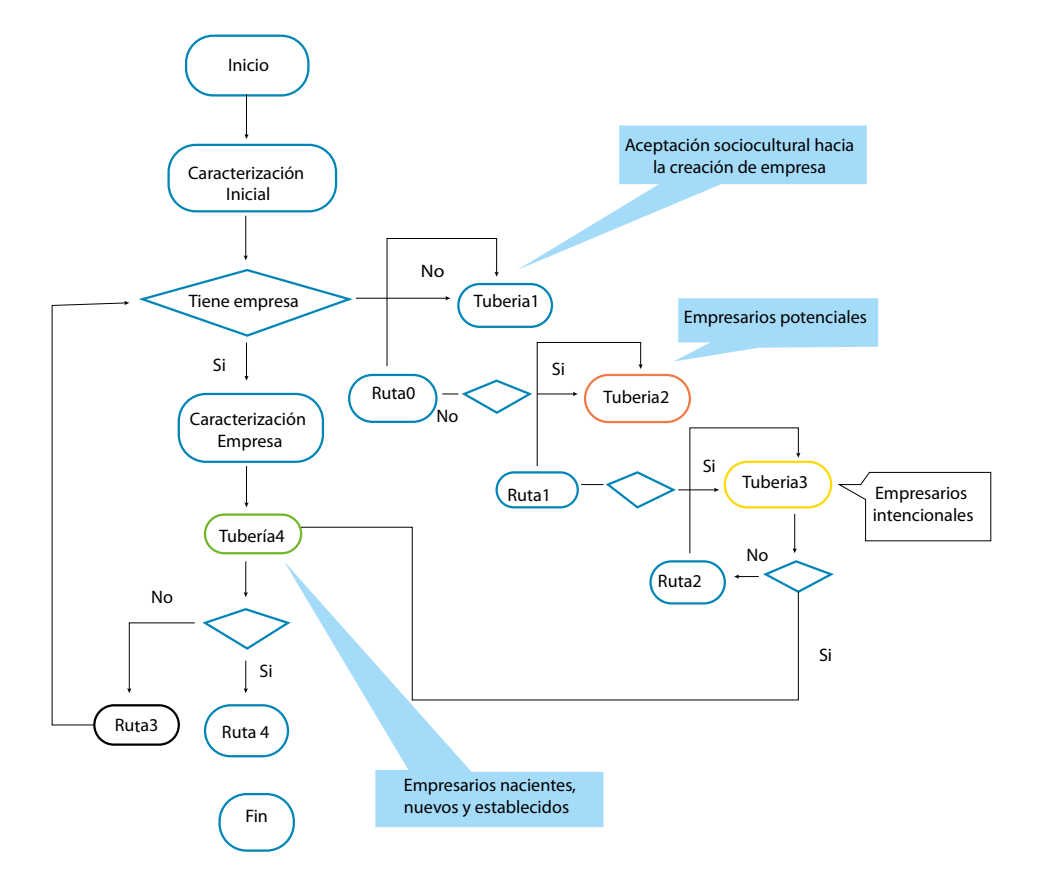

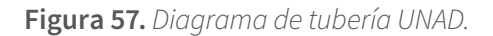

Fuente: elaboración propia.

Para la creación del diseño de la base de datos del prototipo del modelo "Aplicativo para la Formación en Emprendimiento Unadista - AFEU" se extrajeron los datos relevantes del Diagrama de Tubería UNAD, realizando un análisis del problema con el fin de identificar lo que es necesario y lo que no. Posterior al análisis el diagrama se realiza un modelo Entidad - Relación de la base de datos, que permite identificar las entidades del modelo y cómo se relacionan.

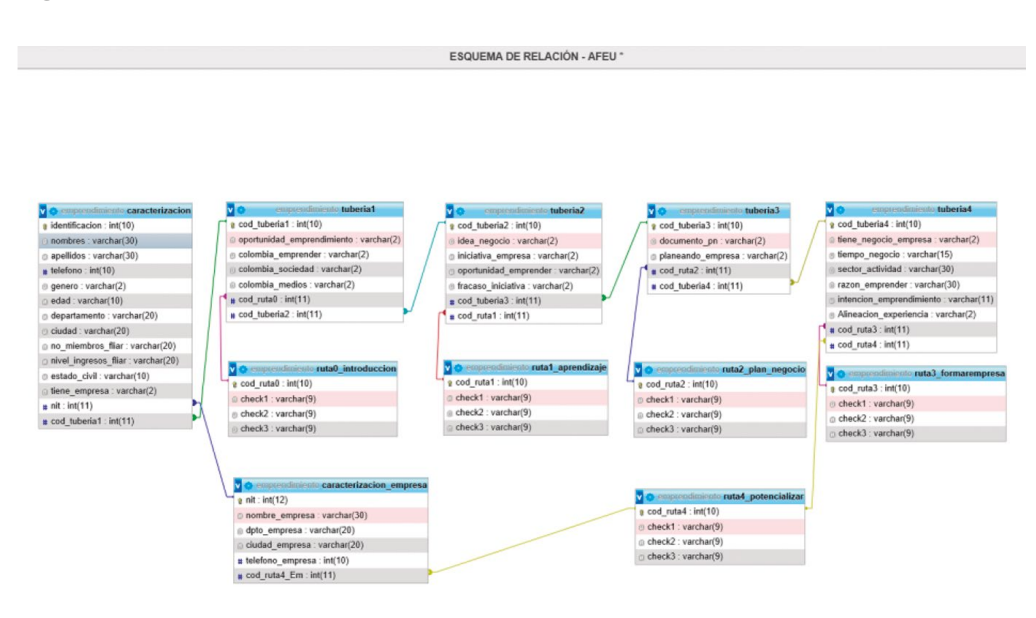

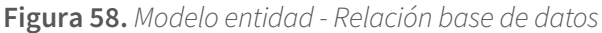

Fuente: Aplicativo AFEU.

Las tablas son objetos de base de datos que contienen datos estructurados y organizados. A continuación, se identifican los elementos de cada tabla utilizada en la base de datos.

#### **1. Entidad de caracterización inicial - (caracterización)**

La entidad caracterización tiene los datos básicos de cada usuario de la aplicación, edad, ubicación, nivel de ingresos, entre otros, con los cuales se puede llevar una trazabilidad en el proceso de formación.

#### **Figura 59.** *Caracterización*

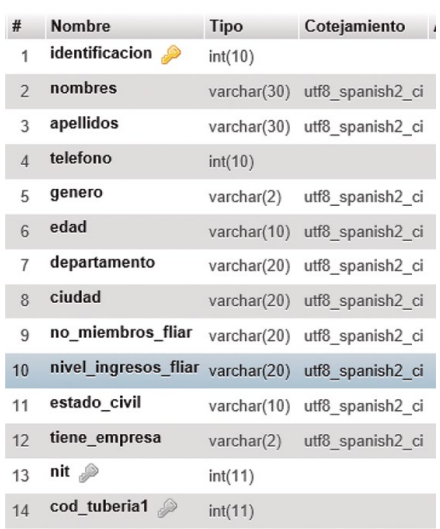

Fuente: Aplicativo AFEU.

La entidad "caracterización" de la base de datos emprendimiento contiene 14 campos descritos a continuación:

- **• Identificación:** número de documento del usuario
- **• Nombres:** nombre del usuario
- **• Apellidos:** apellidos del usuario
- **• Teléfono:** teléfono del usuario
- **• Generó:** género del usuario
- **• Edad:** edad del usuario
- **• Departamento:** departamento de vivienda del usuario
- **• Ciudad:** ciudad de vivienda del usuario
- **• No\_ miembros familia:** número de miembros de la familia del usuario
- **• Nivel de ingresos\_ familia:** total de ingresos de la familiar del usuario
- **• Estado civil:** estado civil del usuario
- **• Tiene empresa:** Sí/No
- **• Nit:** código de la empresa llave foránea
- **• cod\_tuberia1:** código de la tubería 1 llave foránea

#### **2. Entidad de caracterización de la empresa (caracterización\_empresa)**

La entidad caracterización de la empresa tiene los datos de la empresa como el NIT, nombre de la empresa, ciudad, teléfono con el fin de ampliar la base y crear posibles alianzas e inversiones.

**Figura 60***. Caracterización inicial*

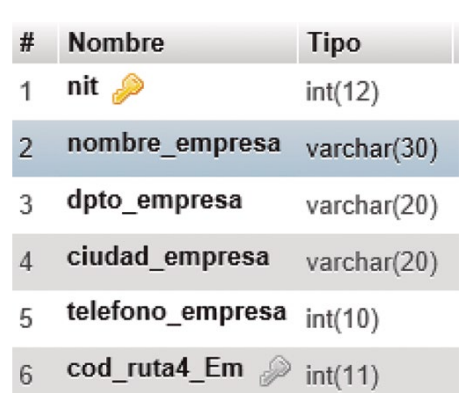

Fuente: Aplicativo AFEU.

La "caracterización\_empresa" de la base de datos emprendimiento contiene 5 campos descritos a continuación:

- **• Nit:** Nit de la empresa
- **• nombre\_empresa:** nombre de la empresa
- **• dpto\_empresa:** departamento de la empresa
- **• ciudad\_empresa:** ciudad de la empresa
- **• teléfono\_empresa:** teléfono de la empresa
- **• Cod\_ruta4:** código de la ruta4 introducción llave foránea

#### **3. Ruta0 Introducción - (ruta0\_Introducción)**

La entidad Ruta 0 contiene los archivos de formación con actividades multimedia, textos, audios y enlaces a otros recursos con el fin de dar el paso inicial para la formación en emprendimiento.

#### **Figura 61.** *Introducción*

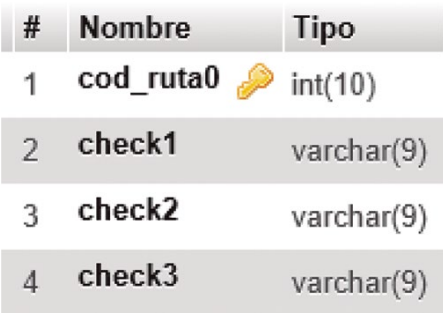

Fuente: Aplicativo AFEU.

La entidad "ruta0" de la base de datos emprendimiento contiene cuatro campos descritos a continuación

- **• Cod\_ruta0:** código de la Ruta 0 introducción llave principal
- **• Check1:** muestra contenido teórico de la introducción al emprendimiento.
- **• Check2:** muestra recurso multimedia.
- **• Check3:** recursos de ruta.

#### **4. Ruta1 Aprendizaje - (ruta1\_Aprendizaje)**

La entidad Ruta 1 contiene los archivos de formación con actividades multimedia, textos, audios y enlaces a otros recursos con el fin de dar el paso inicial para la formación en emprendimiento.

**Figura 62.** *Aprendizaje*

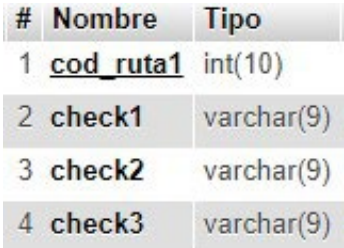

Fuente: Aplicativo AFEU.

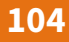

La entidad "ruta1" de la base de datos emprendimiento contiene cuatro campos descritos a continuación:

- **• Cod\_ruta1:** código de la Ruta 1 aprendizaje llave principal
- **• Check1:** Muestra contenido teórico del aprendizaje al emprendimiento.
- **• Check2:** muestra recurso multimedia
- **• Check3:** taller de ruta

#### **5. Ruta2 Plan de negocio - (ruta2\_plan\_negocio)**

La entidad Ruta2, contiene los archivos de formación con actividades multimedia, textos, audios y enlaces a otros recursos donde el usuario crea el plan de negocio para su emprendimiento.

#### **Figura 63.** *Plan de negocio*

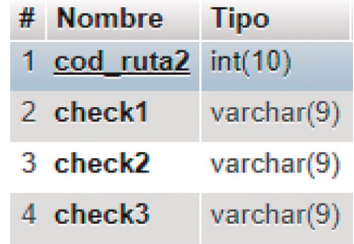

Fuente: Aplicativo AFEU.

La entidad "ruta2" de la base de datos emprendimiento contiene cuatro campos descritos a continuación:

- **• Cod\_ruta2:** código de la Ruta 2 plan\_negocio llave principal
- **• Check1:** muestra contenido teórico del plan de negocio del emprendimiento.
- **• Check2:** muestra recurso multimedia
- **• Check3:** taller de la ruta

#### **6. Ruta3 Formar Empresa - (ruta3\_formar\_empresa)**

La entidad Ruta3 contiene los archivos de formación con actividades multimedia, textos, audios y enlaces a otros recursos donde el usuario forma su empresa según su emprendimiento.

#### **Figura 64.** *Formar empresa*

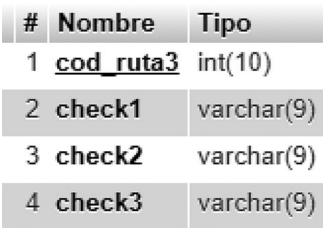

Fuente: Aplicativo AFEU

La entidad "ruta3" de la base de datos emprendimiento contiene cuatro campos descritos a continuación:

- **• Cod\_ruta3:** código de la Ruta 3 formarempresa llave principal
- **• Check1:** muestra contenido teórico de cómo formar empresa como emprendedor
- **• Check2**: muestra recurso multimedia
- **• Check3:** taller de la ruta

#### **7. Ruta4 Potencializar - (ruta4\_potencializar)**

La entidad Ruta4 contiene los archivos de formación con actividades multimedia, textos, audios y enlaces a otros recursos donde el usuario potencializa su empresa.

#### **Figura 65.** *Potencializar*

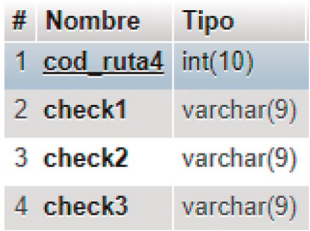

Fuente: Aplicativo AFEU.

La entidad "ruta4" de la base de datos emprendimiento contiene 3 campos descritos a continuación:

- **• Cod\_ruta4:** código de la Ruta 4 potencializar llave principal
- **• Check1:** muestra contenido teórico de cómo potencializar tu negocio
- **• Check2:** muestra recurso multimedia
- **• Check3:** taller de la ruta

### **8. Tuberia1. Aceptación sociocultural – (tuberia1)**

En la entidad "Tubería 1" se establece una serie de preguntas con las cuales se identifica si el usuario conoce de emprendimiento.

**Figura 66.** *Aceptación sociocultural*

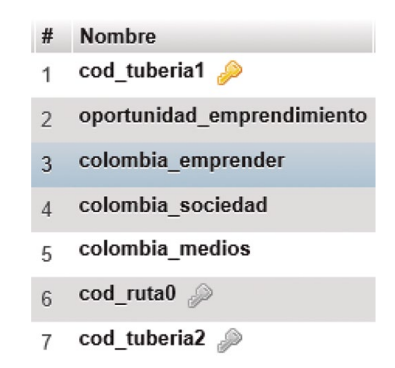

Fuente: Aplicativo AFEU.

La tabla "tuberia1" de la base de datos emprendimiento contiene siete campos descritos a continuación:

- **• Cod\_tuberia1:** código de la tabla llave principal
- **• Oportunidad de emprendimiento:** pregunta
- **• Colombia\_emprender:**
- **• Colombia\_sociedad:**
- **• Colombia\_medios**
- **• Cod\_ruta0:** código de la ruta0 llave foránea
- **• Cod: tuberia2:** código de la tubería 2 llave foránea
- 9. Tuberia2. Empresarios potenciales (tuberia2)

La entidad "Tubería2" establece una serie de preguntas con las cuales se identifica si el usuario tiene una idea de negocio.

#### **Figura 67.** *Tubería 2. Empresarios potenciales*

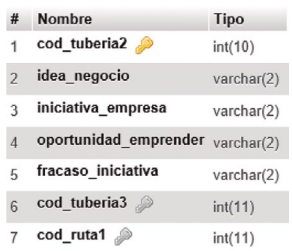

Fuente: Aplicativo AFEU.

La tabla "tuberia2" de la base de datos emprendimiento contiene siete campos descritos a continuación:

- **• Cod\_tuberia2:** código de la tabla llave principal
- **• idea\_negocio:**
- **• iniciativa\_empresa:**
- **• oportunidad\_emprender:**
- **• fracaso\_iniciativa:**
- **• Cod\_ruta1:** código de la ruta1 llave foránea
- **• Cod: tuberia3:** código de la tubería 3 llave foránea

#### **10. Tuberia3. Empresarios intencionales – (tuberia1)**

La entidad "Tubería3" establece una serie de preguntas con las cuales se identifica si el usuario está planeando construir su propia empresa.

**Figura 68.** *Tubería 3. Empresarios intencionales*

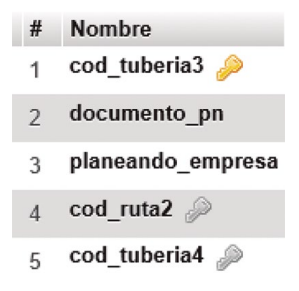

Fuente: Aplicativo AFEU.

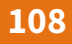

La tabla "tuberia3" de la base de datos emprendimiento contiene cinco campos descritos a continuación:

- **• Cod\_tuberia3:** código de la tabla
- **• Documento\_pn:**
- **• planeando\_empresa:**
- **• Cod\_ruta2:** código de la ruta2 llave foránea
- **• Cod: tuberia4:** código de la tubería 4 llave foránea
- 11. Tuberia4. Empresarios nacientes, nuevos y establecidos (tuberia1)

La entidad "Tubería 4" establece una serie de preguntas con las cuales se identifica si el usuario tiene empresa.

**Figura 69.** *Tubería 4. Empresarios nacientes, nuevos y establecidos.*

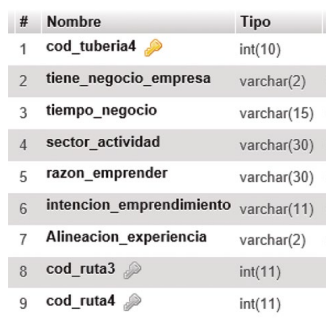

Fuente: Aplicativo AFEU.

La tabla "tuberia4" de la base de datos emprendimiento contiene nueve campos descritos a continuación:

- **• Cod\_tuberia4:** código de la tabla
- **• tiene\_negocio\_empresa:**
- **• tiempo\_negocio:**
- **• sector\_actividad**
- **• razón\_emprender:**
- **• alienacion\_experiencia**
- **• Cod\_ruta3:** código de la ruta3 llave foránea
- **• Cod\_ruta4:** código de la ruta4 llave foránea

Para la creación de la base de datos se utilizó MySQL que es un sistema de gestión de bases de datos relacional, basado en código abierto y en el lenguaje SQL (Structured Query Language), el acceso a los datos se realiza por medio de peticiones de los usuarios al servidor.

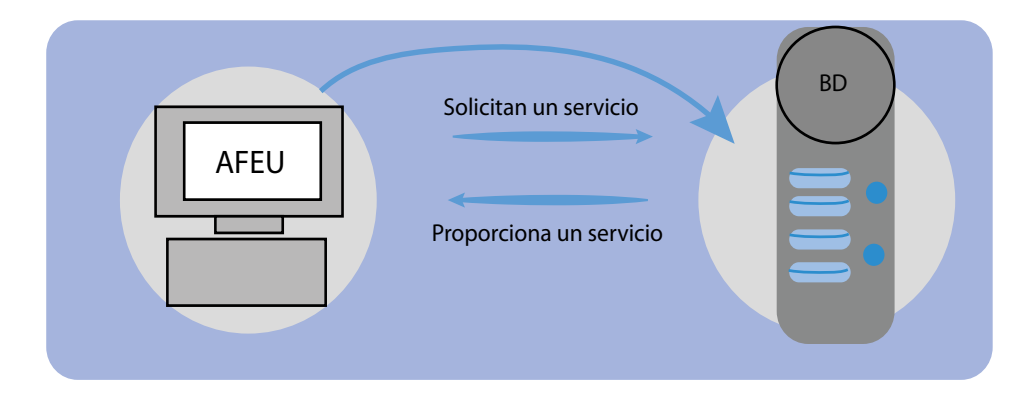

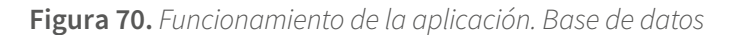

MySQL como primera versión fue creado por una compañía europea ["MySQL AB](https://es.wikipedia.org/wiki/MySQL_AB)" en 1995. El objetivo principal de los desarrolladores Michael Widenius, David Axmark y Allan Larsson fue brindar a los usuarios opciones eficientes y fiables en sus datos; en 2008 fue absorbida por Sun Microsystems y dos años después en el 2010 Oracle, siendo una de las empresas más importantes en el manejo de bases de datos, fue adquirida invitando a los usuarios a implementar las bases utilizando diferentes ediciones gratis que cumplían con los requerimientos individuales de los usuarios, pero también ofreció otras versiones con licencias comerciales que generan costos con planes de asesoría y soporte.

La naturaleza del código abierto hace que cualquier persona pueda realizar ajustes al código fuente con el fin de articularlo a sus necesidades, teniendo en cuenta el GPL (General Public License) quien define lo que se puede hacer o no el software, multiplataforma, fácil instalación y configuración, no es necesario un alto rendimiento en el software o hardware del equipo para la ejecución, por ello es el gestor más popular en todo el mundo.

Vale la pena destacar en MySQL las actualizaciones que mejoran aspectos como escalabilidad, integridad referencial, múltiples transacciones, seguridad, indexación de campos, herramientas portables y manejo de gran cantidad de datos, entre otros, como también el buen desempeño sobre muchos sistemas operativos con Windows, Linux, Mac OS X y Aix.4x. Por lo tanto, existen en el mercado muchos gestores de contenido como WordPress, Drupal, phpBB, Joomla; quienes lo prefieren para sus aplica-

Fuente: elaboración propia.

ciones Web, como también varios programas de consola de comandos como PhpMyAdmin, HeidiSQL, SQL Developer y Workbench.

Para gestionar la base de datos de manera local, eficiente y rápida es necesario utilizar paquetes como los siguientes:

**•** WampServer, que dispone de un servidor Apache, un gestor de bases de datos MySQL y el lenguaje de programación PHP. Siendo uno de los más utilizados, cambia rápidamente de versión, su configuración e instalación es rápida y sencilla, permite el trabajo con muchas aplicaciones de Windows gratuitas en Web. Permite el trabajo en una computadora local, facilidad de configuración, el acceso de arranque y detención de servicios, exponiendo paginas a internet y gestionando datos.

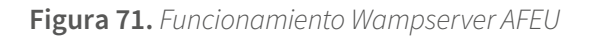

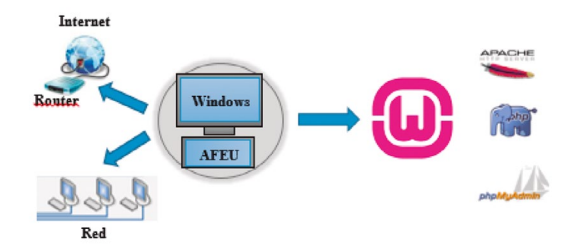

Fuente: elaboración propia.

- **•** XAMPP: es software libre, tiene un servidor Web Apache con el lenguaje de programación script: PHP y Perl, no requiere muchos requisitos de instalación, servicios con FTP, la configuración por defecto es un poco insegura.
- **•** EasyPHP: no hay versiones disponibles para sistemas operativos como Unix, Linux o Mac.
- **•** Lamp: es una versión que se utiliza con Linux exclusivamente, maneja PHP.
- **•** Mamp: es una versión que se utiliza con Macintosh y MAC OS X, maneja PHP, Perl ó Python.

En el conjunto de tecnologías, WampServer es la solución elegida para la implementación de la estructura de un motor de bases de datos para la identificación del perfil emprendedor unadista, ya que la aplicación AFEU está bajo el lenguaje de programación Visual Basic y el sistema operativo Windows; este servicio es utilizado para administrar la base de datos relacional que almacena datos estructurados y como primera fase funciona localmente.

La base de datos se crea como primera medida en un computador local que ofrece el almacenamiento y la actualización de los datos teniendo en cuenta la relación de las tablas; estas consultas se realizan por medio el lenguaje SQL. Luego de reiniciar los servicios de configuración de WAMP es posible manejar y administrar las bases de datos de MySQL, desde las herramientas locales como lo ilustra la figura 24.

La pantalla principal de phpMyAdmin ilustra por medio del navegador la administración de la base de datos "emprendimiento" y las tablas utilizadas en la implementación. PhpMyAdmin como gran administrador de bases de datos en MySQL, contiene gran cantidad de información que soporta su manejo, está disponible en más de cinco idiomas, es multiplataforma y tiene un editor para el manejo de sentencias en PHP.

#### **Figura 72.** *Pantalla Wampserver*

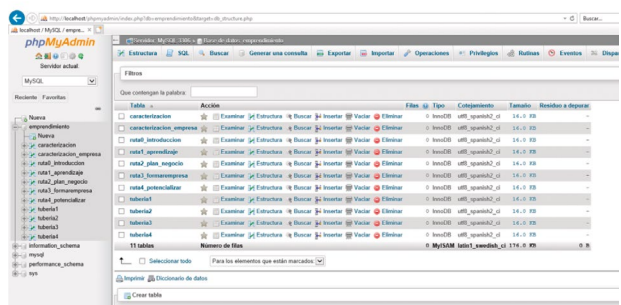

Fuente: Aplicativo AFEU

### **CONCLUSIONES**

Durante el desarrollo del prototipo llamado "Aplicativo para la Formación en Emprendimiento Unadista – AFEU" se consideró aplicar metodologías ágiles de desarrollo de software con el fin de realizar el trabajo de una manera colaborativa y alcanzar los objetivos propuestos para finalizar con éxito, utilizando herramientas que contienen aplicaciones empaquetadas que facilitan el uso, configuraciones rápidas y efectivas, portabilidad, velocidad e integración entre ellas. Optimizar el tiempo y los recursos

es parte de la metodología que permite realizar tareas simultáneas, aumentando la rentabilidad, utilizando procedimientos sencillos, haciendo que el equipo se sienta comprometido y responda de una manera eficiente.

Esta herramienta tecnológica ofrece grandes ventajas para la identificación, el posicionamiento, la educación y el fortalecimiento del emprendimiento. En ella se articula el modelo de la tubería empresarial junto con la integración del GEM (Global Entrepreneurship Monitor) para crear una primera versión de la herramienta tecnológica que permite la interacción rápida y eficiente con el emprendedor, para que adquiera conocimientos, consolide información y fortalezca su empresa.

La herramienta tecnológica presta un servicio a los emprendedores unadistas ofreciendo un ambiente de aprendizaje donde pueden desarrollar ideas de negocio y crear un futuro empresarial. Tanto el emprendimiento como la tecnología favorecen la creación el crecimiento empresarial y la innovación impulsando la capacidad para el emprendimiento, ya que facilita el aprendizaje de destrezas y competencias claves en el desarrollo profesional.

### **REFERENCIAS BIBLIOGRÁFICAS**

Codd, EF (1989). Base de datos relacional: una base práctica para la productividad. *Lecturas en inteligencia artificial y bases de datos* (60-68). Morgan Kaufmann.

Dialnet, U. D. L. R. (2002). Dialnet (Servicio de Difusión de Alertas en la Red). Contextos Educativos. *Revista de Educación, 0*(5), 276. https://doi.org/10.18172/con.519.

Gobierno de Colombia. (2012). Ley 1581 de 2012: [https://www.funcionpublica.gov.co/](https://www.funcionpublica.gov.co/eva/gestornormativo/norma.php?i=49981#:~:text=La%20presente%20ley%20tiene%20por,el%20art%C3%ADculo%2015%20de%20la) [eva/gestornormativo/norma.php?i=49981#:~:text=La%20presente%20ley%20tiene%20](https://www.funcionpublica.gov.co/eva/gestornormativo/norma.php?i=49981#:~:text=La%20presente%20ley%20tiene%20por,el%20art%C3%ADculo%2015%20de%20la) [por,el%20art%C3%ADculo%2015%20de%20la.](https://www.funcionpublica.gov.co/eva/gestornormativo/norma.php?i=49981#:~:text=La%20presente%20ley%20tiene%20por,el%20art%C3%ADculo%2015%20de%20la) Último acceso: 5 de abril de 2021

Ipswich, D. (2011). *Setting up a WAMP server on your windows desktop. Technology Now at Smashwords.*

Kanellakis, PC (1990). Elementos de la teoría de bases de datos relacionales. *Modelos formales y semántica* (págs. 1073-1156). Elsevier.

Maldonado, M. Las mejores metodologías ágiles para la creación de software, *DOGI-TAL55:* [https://www.digital55.com/desarrollo-tecnologia/mejores-metodologias-agi](https://www.digital55.com/desarrollo-tecnologia/mejores-metodologias-agiles-creacion-software/)[les-creacion-software/](https://www.digital55.com/desarrollo-tecnologia/mejores-metodologias-agiles-creacion-software/) Último acceso: 12 de abril de 2018).

Microsoft. (2020). *Visual Studio 2019*. de Microsoft: *[https://visualstudio.microsoft.com/](https://visualstudio.microsoft.com/es/vs/) [es/vs/](https://visualstudio.microsoft.com/es/vs/)* Último acceso: 5 de abril de 2021.

Orbegozo Arana, B. (2018). *Desarrollo de Aplicaciones C# Con Visual Studio*. Alfaomega Colombiana.

Pries, Kim H. y Quigley, Jon M. *Scrum Project Management*. Taylor & Francis Group. 2011. 163 p.

Quintero, F. (2012). *Lenguajes de programación: Compilados vs Interpretados*. https:// otroespacioblog.wordpress.com/2012/09/02/lenguajes-de-programacion-compilados-vs-interpretados/

Reiter, R. (1989). Hacia una reconstrucción lógica de la teoría de bases de datos relacionales. *Lecturas en inteligencia artificial y bases de datos* (301-327). Morgan Kaufmann.

Reyes Fong, T., Esparza Aguilar, J. L., Álvarez Ochoa, M., y López Jiménez, S. F. (2019). La estimación de la capacidad emprendedora en países de américa Latina y el Caribe. *Empresarial, 13*(1), 4-12. https://doi.org/10.23878/empr.v13i1.145.

Ruiz, A. (2010). Monográfico: Servidores WAMP - WampServer | Observatorio Tecnológico. Observatorio Tecnológico.

http://recursostic.educacion.es/observatorio/web/fr/software/servidores/800-monografico-servidores-wamp?start=

Salas-Rueda, R. A. (2020). Impact of the WampServer application in Blended learning considering data science, machine learning, and neural networks. *E-Learning and Digital Media, 17*(3), 199-217.

Sierra, F. J. (2016). *Microsoft Visual Basic .NET. Lenguaje y Aplicaciones*. Grupo Editorial RA-MA. 3.ª edición.

Varela, R. (2012). *Innovación empresarial: arte y ciencia en la creación de empresas*, cuarta edición. Ed. Pearson Educación de Colombia, Bogotá.